# <span id="page-0-0"></span>Почему при назначенном сотруднику ненормированном графике в отчёте ставится «ПР» (прогул) или «В» (выходной), хотя он отработал смену?

На скриншотах видно, что сотрудник смену отработал, однако в отчёте в столбцах «Норма» и «Отработано» ставится «ПР» или «В», а должно быть «Я» (явка) в столбце «Норма», а в столбце «Отработано» должно быть указано отработанное количество часов.

## Отчет "Рабочее время по сотрудникам с детализацией" за период с 25.08.2020 по 25.08.2020

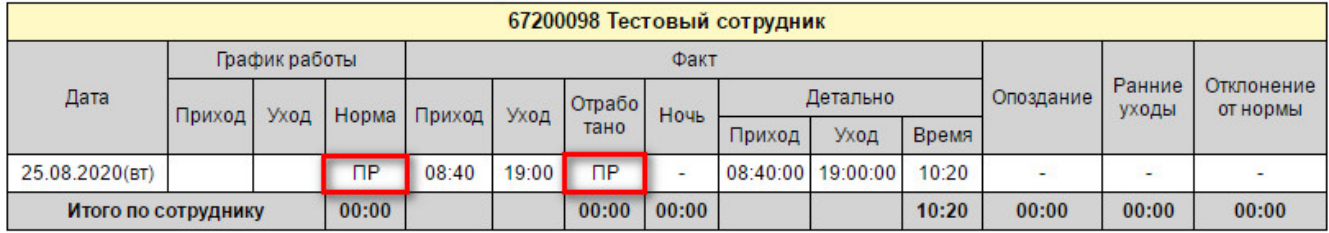

#### Отчет "Рабочее время по сотрудникам с детализацией" за период с 25.08.2020 по 25.08.2020

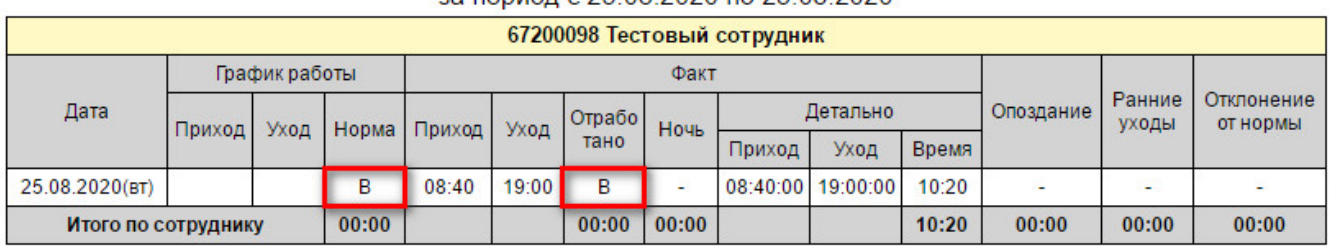

Для корректного учёта рабочего времени сотрудников с ненормированным рабочим графиком необходимо правильно настроить схему расчёта. Во вкладке «Подсчёт событий» - «Правила подсчёта» обязательно должны быть установлены галки как показано на скриншоте.

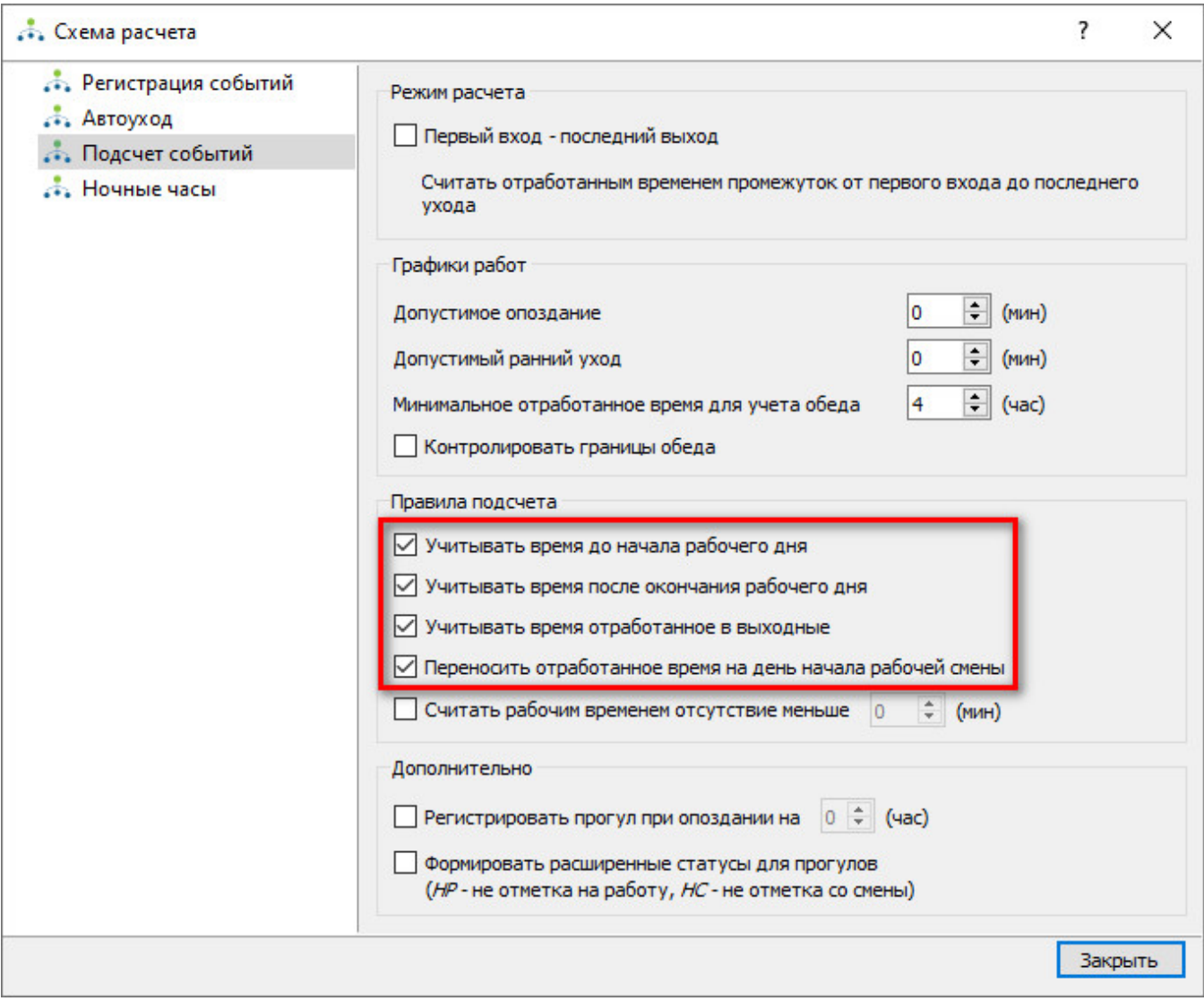

После выбора указанных параметров отчёт будет формироваться корректно.

## Отчет "Рабочее время по сотрудникам с детализацией"

за период с 25.08.2020 по 25.08.2020

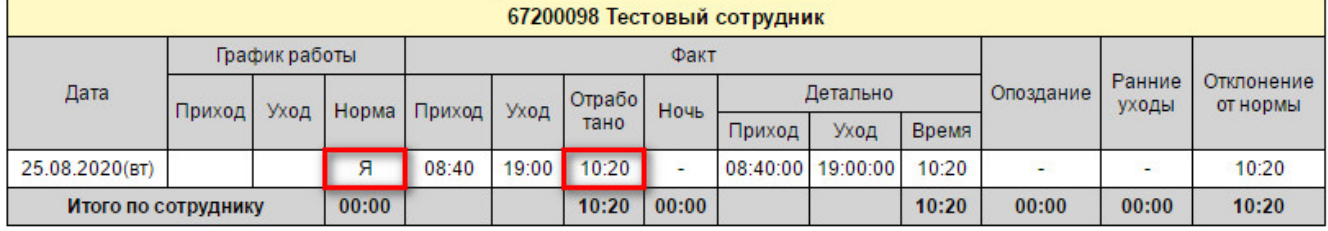

## Связанные статьи

- [Переход с Biosmart Studio v4 на v5](https://confluence.prosyst.ru/pages/viewpage.action?pageId=55188607)
- [Установка кода авторизации для новых контроллеров работающих в режиме "Отпечаток на карте""](https://confluence.prosyst.ru/pages/viewpage.action?pageId=55187978)
- [Не запускается клиент Biosmart-Studio v5](https://confluence.prosyst.ru/pages/viewpage.action?pageId=62587746)
- [Восстановление уволенного сотрудника в 1С вместе с восстановлением уволенного сотрудника в Biosmart-Studio v5](https://confluence.prosyst.ru/pages/viewpage.action?pageId=55193182)
- [Почему при назначенном сотруднику ненормированном графике в отчёте ставится «ПР» \(прогул\) или «В» \(выходной\), хотя он отработал смену?](#page-0-0)